**УТВЕРЖДАЮ** Первый заместитель генерального директора заместитель по научной работе ФГУП «ВНИИФТРИ» cheno **Tes** А.Н. Шипунов 2013 u 29» A.n.

## Инструкция

 $\mathbb{R}^2$ 

 $\overline{\mathbf{x}}$ 

Генераторы сигналов сложной /произвольной формы 81150A, 81160A, 81180A, 81180B

Методика поверки

651-13-42 MII

г.п. Менделеево 2013 г.

#### 1 Общие сведения

1.1 Настоящая методика поверки распространяется на генераторы сигналов сложной /произвольной формы 81150A, 81160A, 81180A, 81180B (далее - генераторы), и устанавливает порядок и объем их первичной и периодической поверок.

1.2 Интервал между поверками - 1 год.

## 2 Операции поверки

2.1 При поверке анализаторов выполнить работы в объеме, указанном в таблице 1.

Таблица 1

 $\overline{a}$ 

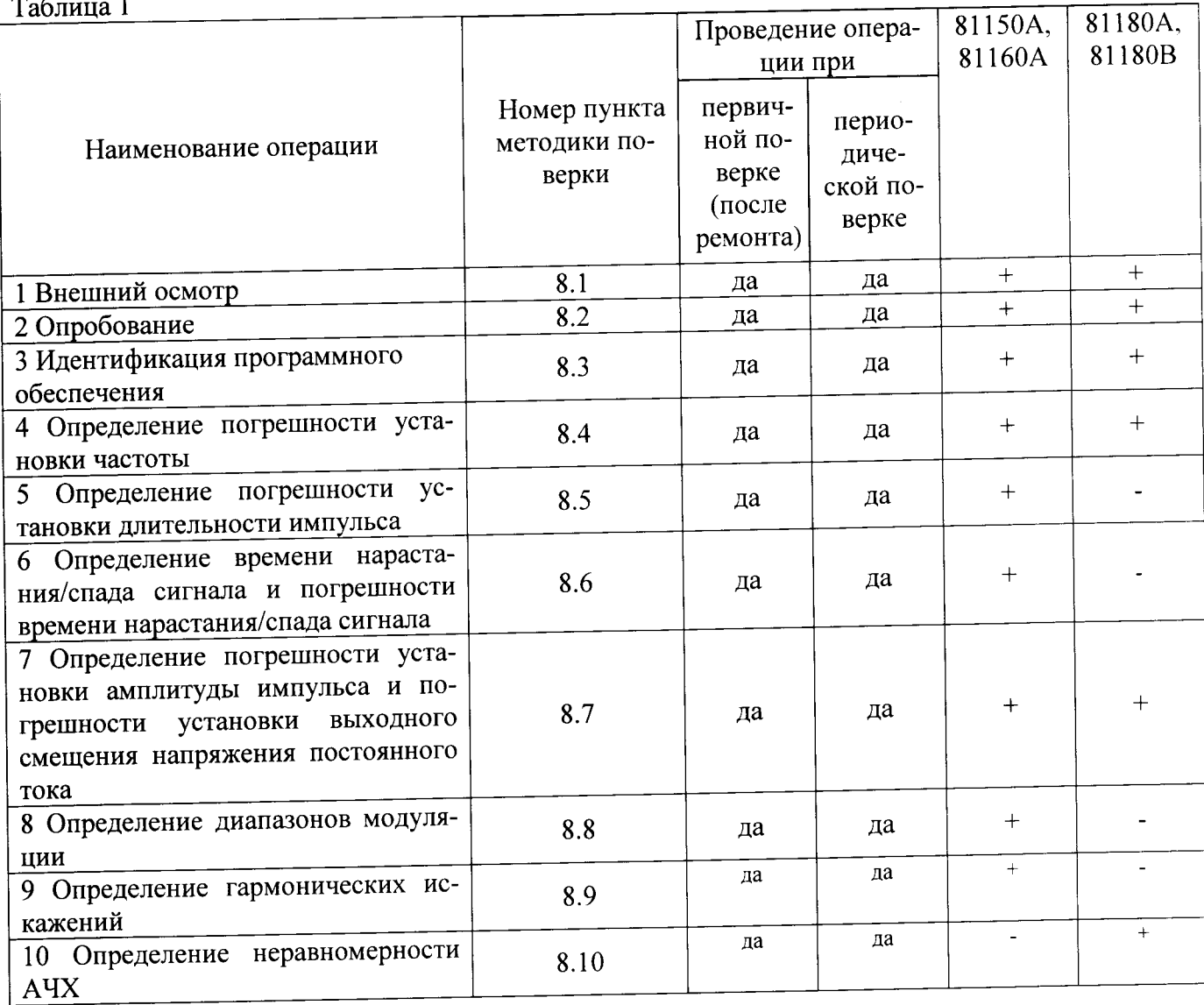

2.2 При получении отрицательных результатов при выполнении любой из операций поверка прекращается и прибор бракуется.

### 3 Средства поверки

3.1 При проведении поверки использовать средства измерений и вспомогательное оборудование, представленные в таблице 2.

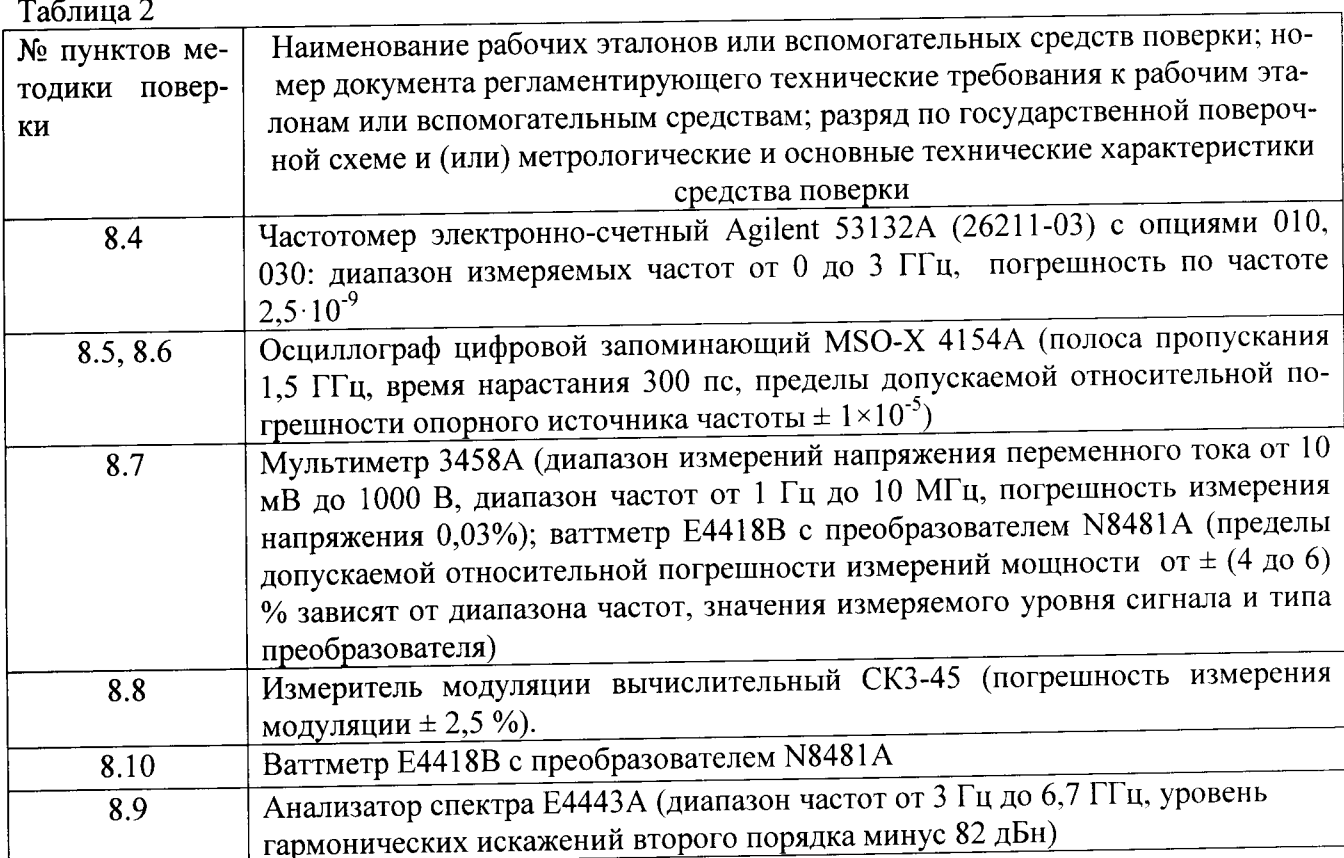

3.2 Допускается использование других средств измерений и вспомогательного оборудования, имеющих метрологические и технические характеристики не хуже характеристик приборов, приведенных в таблице 2.

3.3 Применяемые средства поверки должны быть утверждённого типа, исправны и иметь действующие свидетельства о поверке (отметки в формулярах или паспортах).

# 4 Требования к квалификации поверителей

4.1 К проведению поверки генераторов допускается инженерно-технический персонал со среднетехническим или высшим образованием, ознакомленный с руководством по эксплуатации (РЭ) и документацией по поверке, допущенный к работе с электроустановками и имеющие право на поверку (аттестованными в качестве поверителей).

## 5 Требования безопасности

5.1 При проведении поверки должны быть соблюдены требования безопасности в соответствии с ГОСТ 12.3.019-80.

5.2 К работе с генераторами допускаются лица, изучившие требования безопасности по ГОСТ 22261-94, ГОСТ Р 51350-99, инструкцию по правилам и мерам безопасности и прошедшие инструктаж на рабочем месте.

5.3 При проведении поверки необходимо принять меры защиты от статического напряжения, использовать антистатические заземленные браслеты и заземлённую оснастку. Запрещается проведение измерений при отсутствии или неисправности антистатических защитных устройств.

# 6 Условия поверки

6.1 Поверку проводить при следующих условиях:  $23 \pm 5$ <sup>\*</sup>: - температура окружающего воздуха, °С - относительная влажность воздуха, % от 626 до 795; - атмосферное давление, мм рт. ст. от 100 до 250; - напряжение питания, В от 50 до 60. - частота, Гц

 $\overline{4}$ 

\*температура выбирается в соответствии с руководствами по эксплуатации средств поверки. Все средства измерений, использующиеся при поверке генераторов, должны работать в нормальных условиях эксплуатации.

## 7 Подготовка к поверке

7.1 Перед проведением поверки необходимо выполнить следующие подготовительные работы:

- выполнить операции, оговоренные в документации изготовителя на поверяемый генератор по его подготовке к работе;

- выполнить операции, оговоренные в РЭ на применяемые средства поверки по их подготовке к измерениям;

- осуществить прогрев приборов для установления их рабочих режимов.

# 8 Проведение поверки

8.1 Внешний осмотр

8.1.1 При внешнем осмотре проверить:

- отсутствие механических повреждений и ослабление элементов, четкость фиксации их положения;

- чёткость обозначений, чистоту и исправность разъёмов и гнёзд, наличие и целостность печатей и пломб;

- наличие маркировки согласно требованиям эксплуатационной документации.

8.1.2 Результаты поверки считать положительными, если выполняются все перечисленные требования. В противном случае анализатор бракуется.

8.2 Опробование

8.2.1 Подключить генератор к сети питания. Включить прибор согласно РЭ.

8.2.2 Нажать клавишу «Store/Recall» на корпусе генератора.

8.2.3 Убедиться в возможности установки режимов измерений и настройки основных параметров и режимов измерений генератора.

8.2.4 Результаты опробования считать положительными, если при включении отсутствуют сообщения о неисправности и генератора позволяет менять настройки параметров и режимы работы.

8.3 Идентификация программного обеспечения

8.3.1 Проверку соответствия заявленных идентификационных данных программного обеспечения (ПО) анализатора проводить в следующей последовательности:

- проверить наименование ПО;

- проверить идентификационное наименование ПО;

- проверить номер версии (идентификационный номер) ПО;

8.3.2 Результаты поверки считать положительными, если идентификационные данные ПО соответствуют идентификационным данным, приведенным в таблице 3.

от 5 до 70;

 $ToGmma<sub>3</sub>$ 

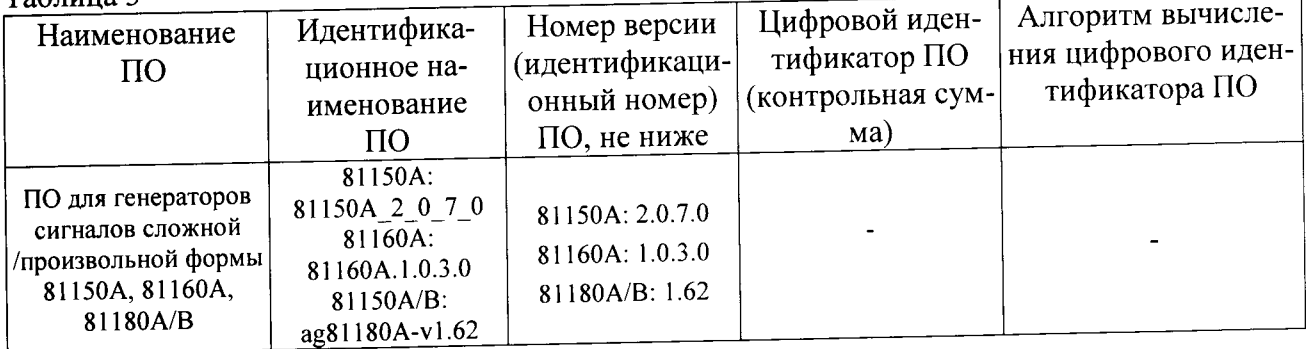

8.4 Определение относительной погрешности установки частоты

8.4.1 Определение относительной погрешности установки частоты  $\Delta f$  проводить путем сличения установленного значения частоты  $f$ г с показаниями частотомера  $\hat{f}$ эт, подключенного к выходу генератора.

8.4.2 Установить режим работы генератора: амплитуда выходного сигнала 2,5 В (2 В для генераторов 81180А, В), частота и форма выходного сигнала в соответствии с таблицей 4.

8.4.3 Определение погрешности установки частоты выполнить на частотах и формах сигнала, указанных в таблице 4:

 $T_{\alpha}$ 

| таолица <del>ч</del> .<br>Тип | Номинальное значение частоты, МГц | Пределы допускаемой     |
|-------------------------------|-----------------------------------|-------------------------|
|                               |                                   | погрешности             |
| генератора,                   |                                   |                         |
| форма выход-                  |                                   |                         |
| ного сигнала                  | 10                                |                         |
|                               | 22,222                            |                         |
|                               |                                   |                         |
|                               | 34,444                            |                         |
| 81150A                        | 46,667                            |                         |
|                               | 58,889                            | $\pm$ 5 $\cdot 10^{-5}$ |
| синусоидальная                | 71,111                            |                         |
|                               | 83,333                            |                         |
|                               | 95,556                            |                         |
|                               | 107,778                           |                         |
|                               | 120                               |                         |
| 81160A                        | 10                                |                         |
| синусоидальная                | 50                                |                         |
|                               | 100                               |                         |
|                               | 200                               | $\pm 1.10^{-5}$         |
|                               | 300                               |                         |
|                               | 400                               |                         |
|                               | 500                               |                         |
|                               | 0,01                              |                         |
| 81180A/B                      | 0,1                               |                         |
| прямоугольная                 | 10                                | $\pm 1.10^{-6}$         |
|                               |                                   |                         |
|                               | 100                               |                         |
|                               | 250                               |                         |

8.4.4 Определить погрешность Af по формуле:

### $\Delta f = (f_z - f_{3m})/f_{3m}$

8.4.5 Результаты проверки считать положительными, если найденное значение погрешности измерений частоты на каждой из заданных частот и на всех каналах генератора находится в пределах, приведенных в таблице 4.

8.5 Определение погрешности установки длительности импульса

8.5.1 Определение погрешности установки длительности импульса  $\Delta \tau$  производить измерения временного интервала между фронтом и спадом импульса на путем уровне 0,5 амплитуды импульса.

8.5.2 К выходу генератора подключить вход осциллографа, установить входное сопротивление осциллографа равным 50 Ом. Измерения выполнить при значениях параметров импульсов, указанных в табл. 5

8.5.3 Установить характеристики выходного сигнала генератора, указанные в таблице 5.

8.5.4 Измерить при помощи осциллографа длительность импульсов генератора т в соответствии со значениями из таблицы 5, устанавливая соответствующие параметры генератоpa.

.<br>Таблина 5

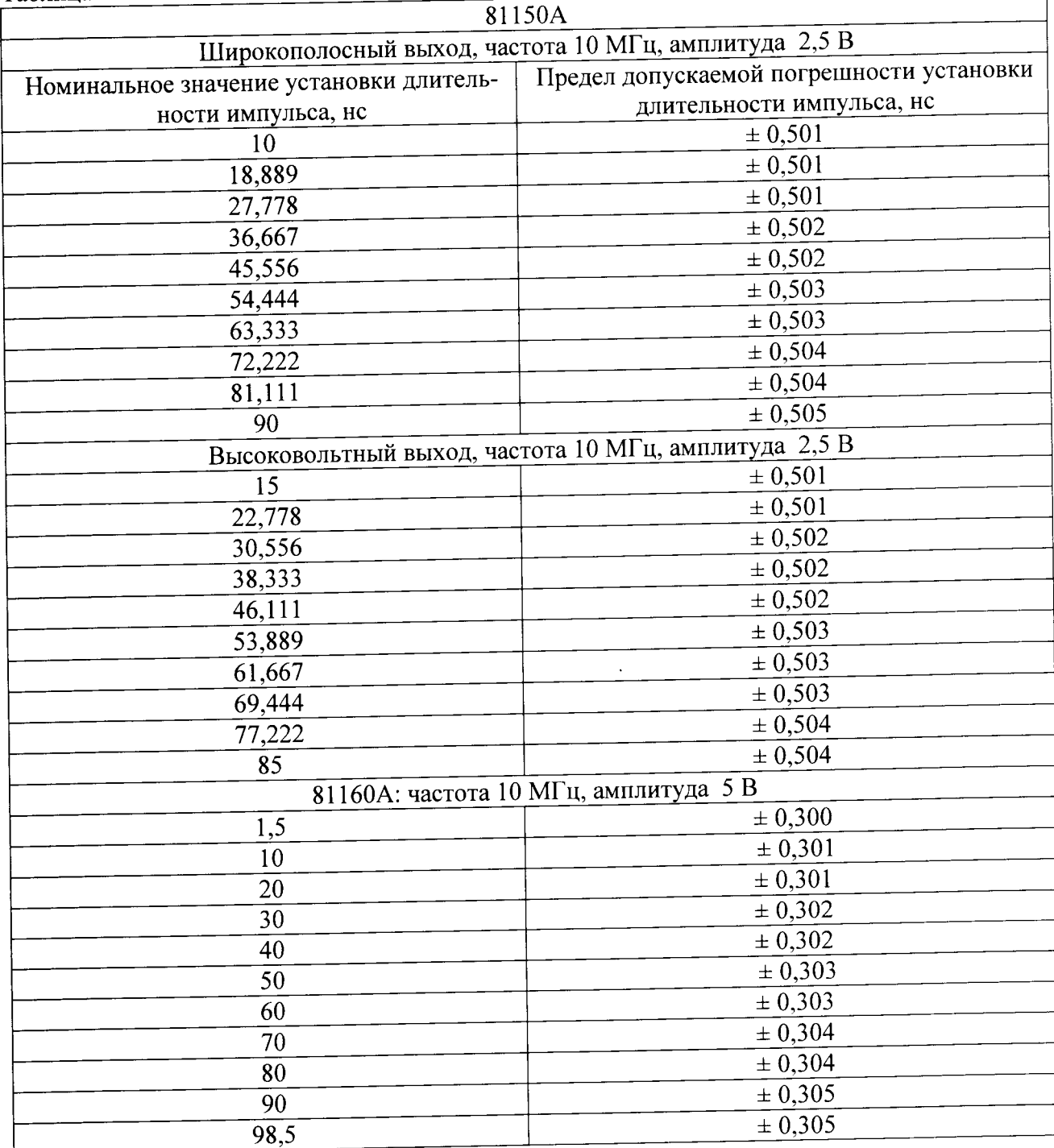

8.5.5 Вычислить погрешность установки длительности импульсов генератора, как разность между номинальным значением и значением, измеренным осциллографом.

8.5.6 Результаты проверки считать положительными, если погрешность длительности установки импульса генератора для всех каналов генератора не превысит значений, указанных в таблице 5.

8.6 Определение времени нарастания/спада сигнала и погрешности времени нарастания/спада сигнала

8.6.1 Определение времени нарастания/спада сигнала и погрешности времени нарастания/спада сигнала проводить методом измерений временного интервала между уровнями импульса 0,1 и 0,9 амплитудного значения с помощью осциллографа.

8.6.2 Установить на генераторе:

частота следования импульсов 5 МГц;

длительность импульса (transition time) 1 нс (для генератора 81160A);

длительность импульса (transition time) 2,5 нс (для генератора 81150A на выходе широкополосного усилителя);

длительность импульса (transition time) 7,5 нс (для генератора 81150А на выходе высоковольтного усилителя);

усреднение (average) равное 10;

напряжение смещения 0 В;

амплитуда выходного сигнала в соответствии с таблицей 6.

#### Таблица 6

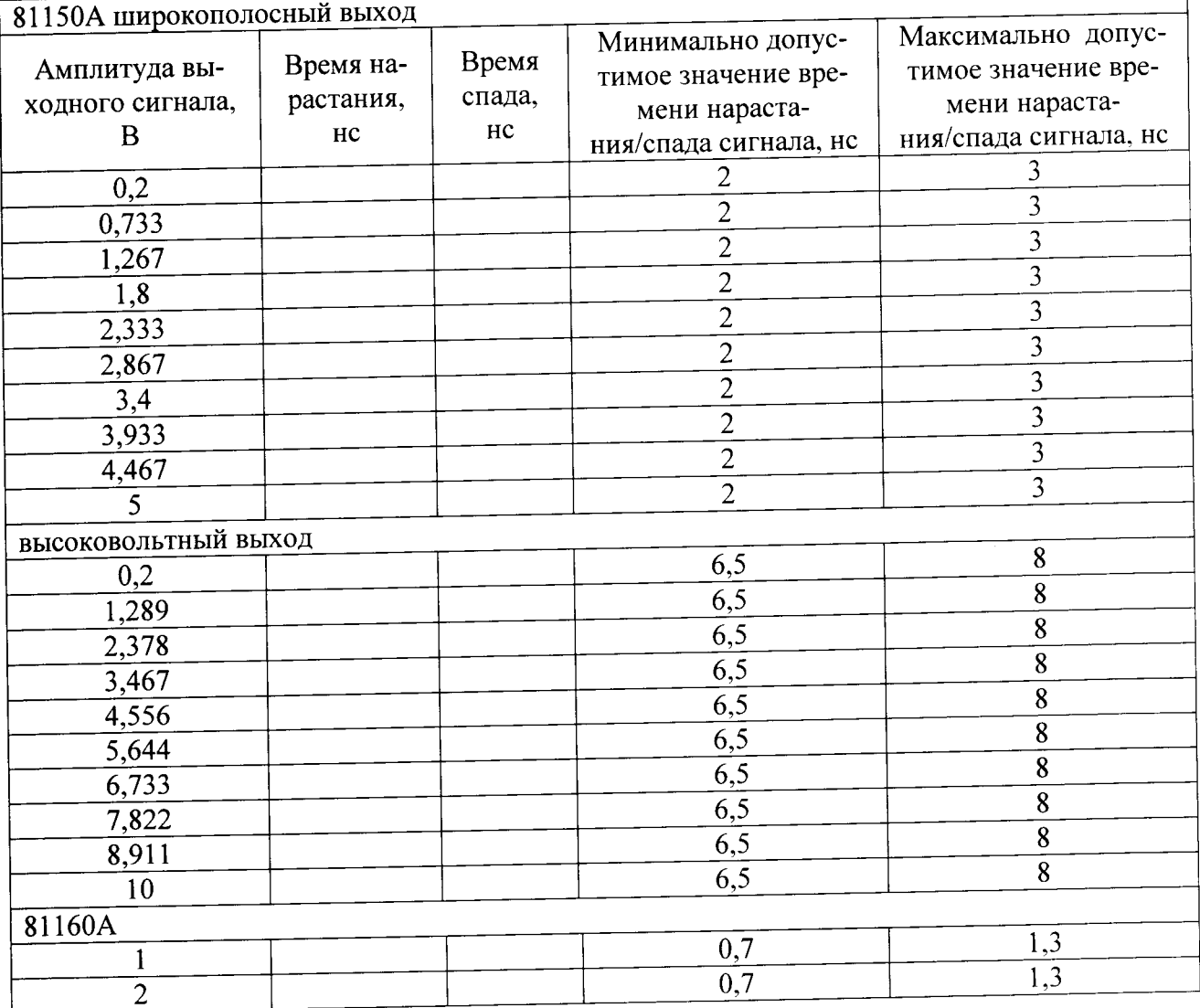

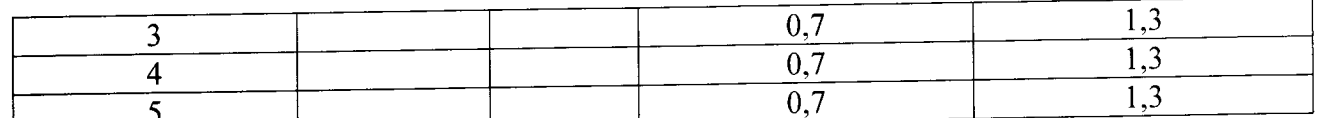

8.6.3 Измерения проводить как для переднего, так и для заднего фронта импульса для всех каналов генератора.

8.6.4 Результаты проверки считать удовлетворительными, если они соответствуют значениям, указанным в таблице 6.

8.7 Определение погрешности установки амплитуды импульса и погрешности установки выходного смещения напряжения постоянного тока

8.7.1 Определение погрешности установки амплитуды импульса и погрешности установки выходного смещения напряжения постоянного тока проводить методом прямых измерений с помощью мультиметра Agilent 3458A и ваттметра E4418B с преобразователем N8481A, устанавливая амплитуды выходного сигнала и значение смещения напряжения постоянного тока генераторов в соответствии с нижеприведенными таблицами 7, 7.1, 8, 9. Таблица 7

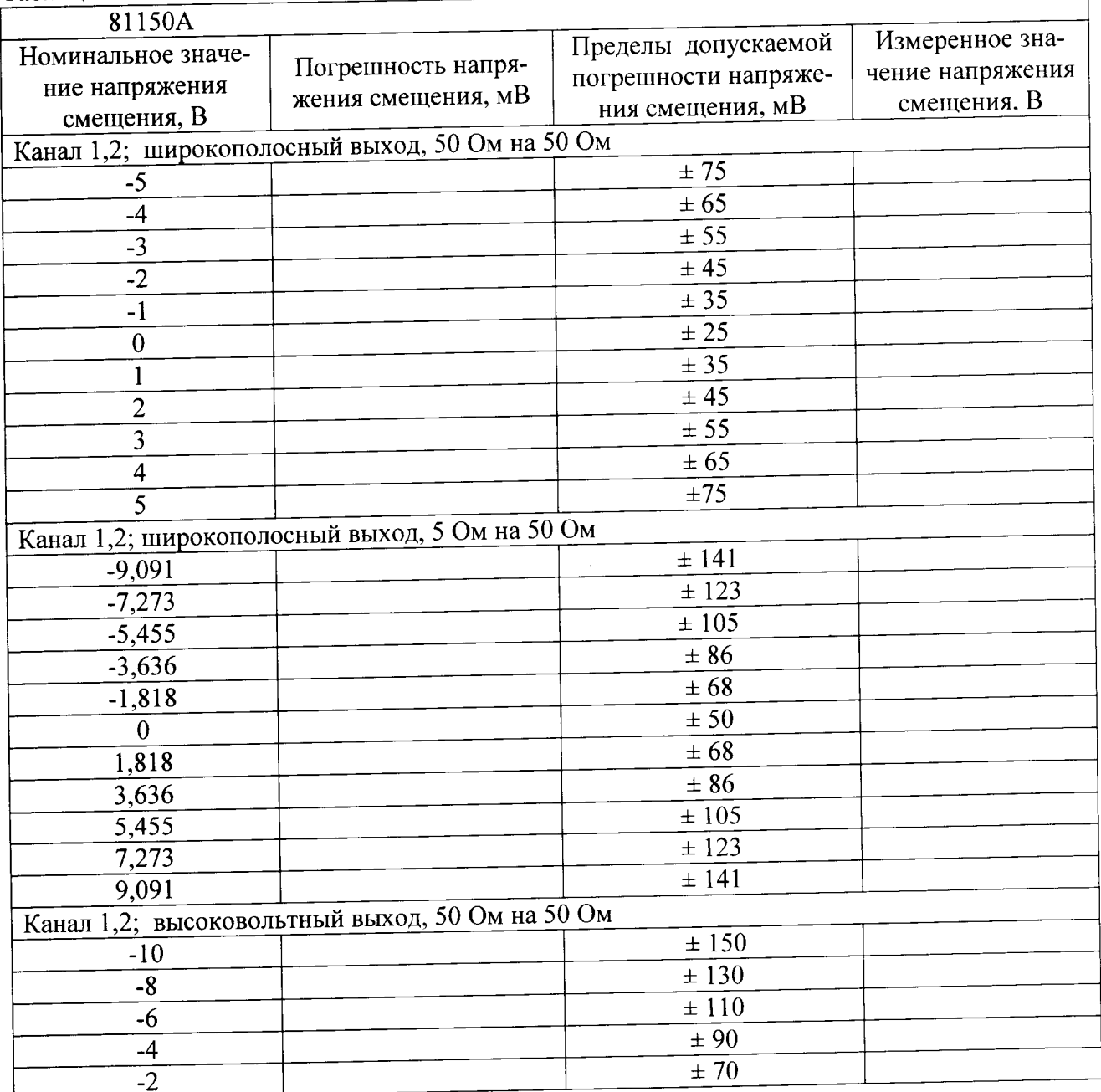

8

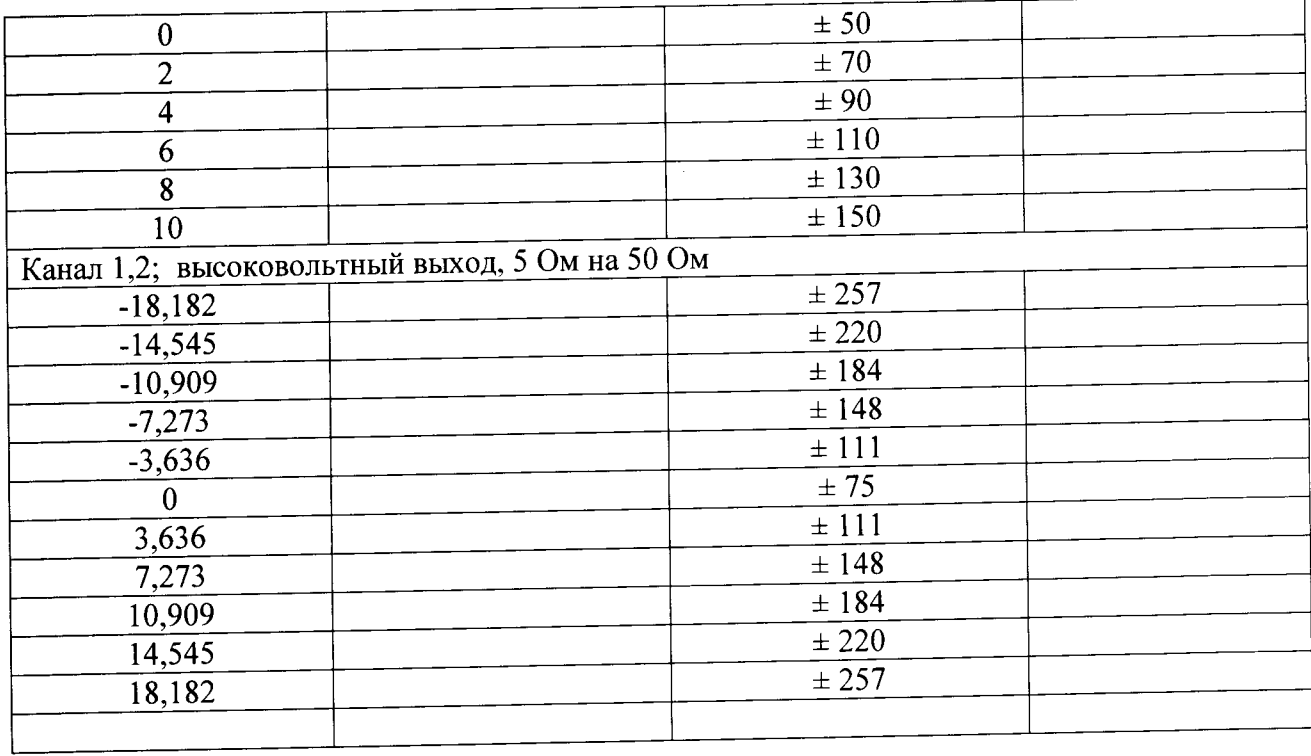

# Таблица 7.1

 $\bullet$ 

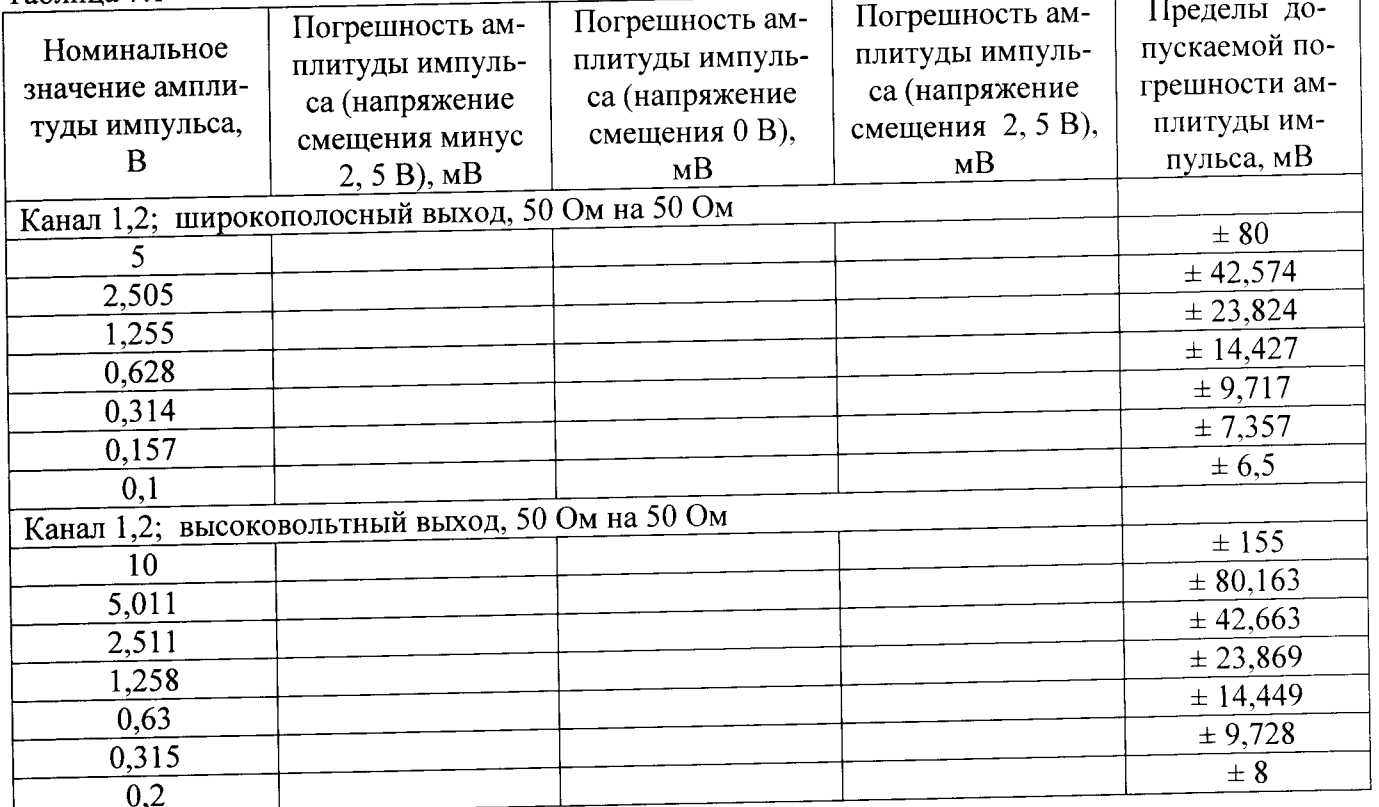

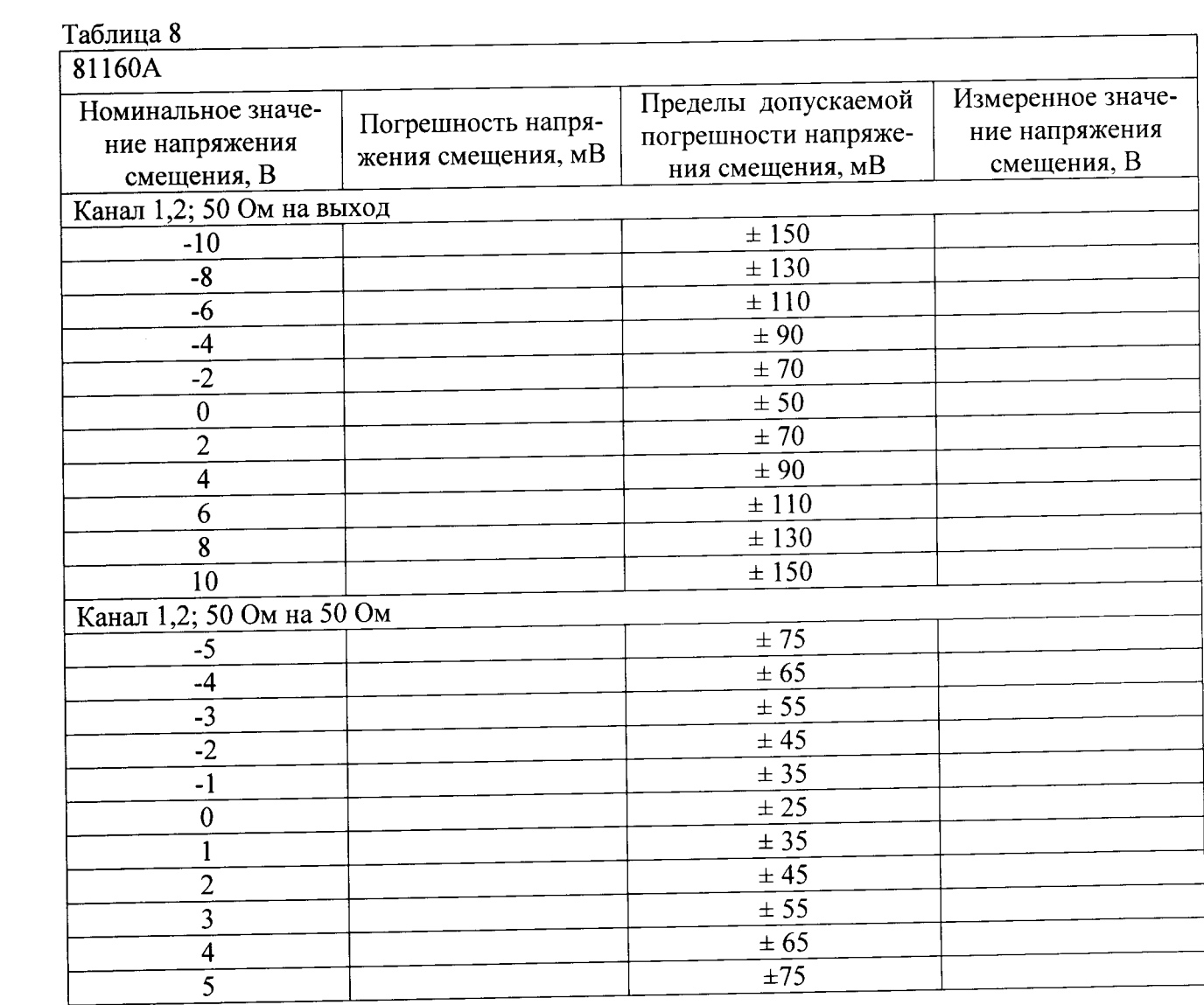

# Таблица 9

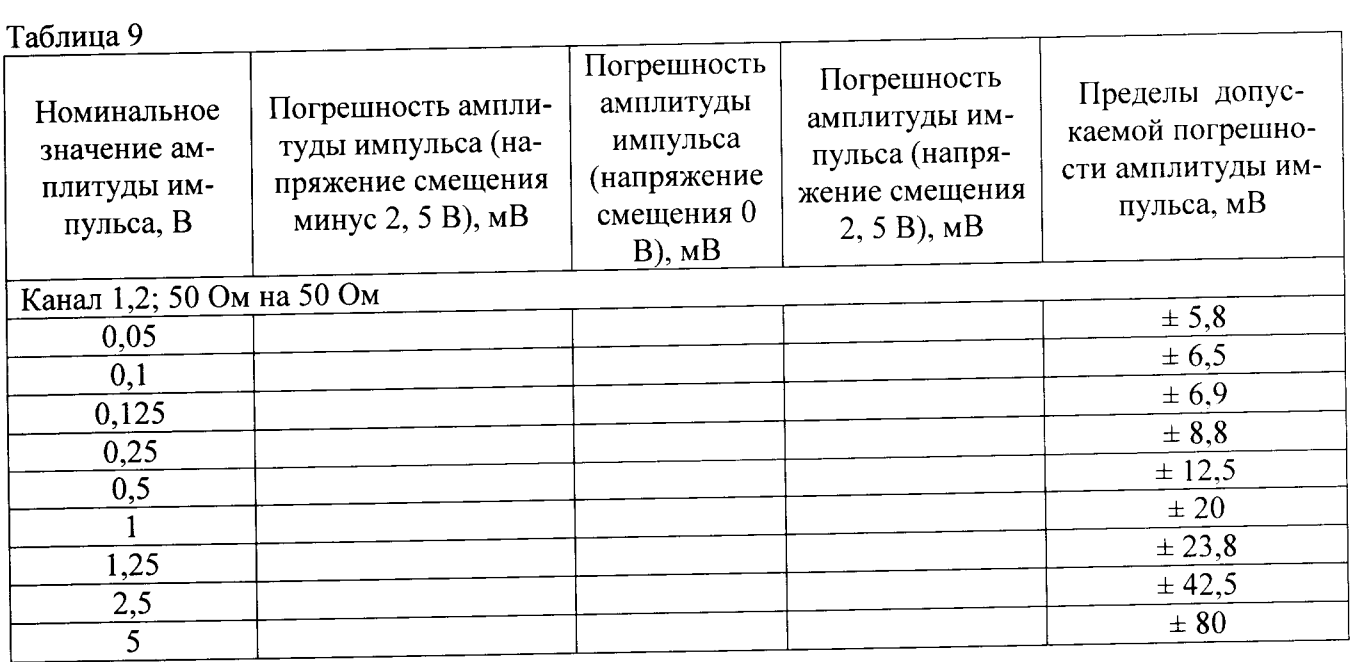

 $\overline{a}$ 

8.7.2 Для генераторов 81180А/В проводить измерения амплитуды сигнала в соответ-ствии с таблицами 9, 10, 11 и 12.

8.7.2.1 Установить на мультиметре: функция ACV, диапазон измерения в соответствии с таблицей 9.

8.7.2.2 Соединить выход генератора со входом мультиметра.

8.7.2.3 Установить на генераторе: частота 10 кГц, выходы ON; Couple: DAC; значение амплитуды в соответствии с таблицей 9 и 10.

Таблица 9. Погрешность амплитуды, прямой выход ЦАП

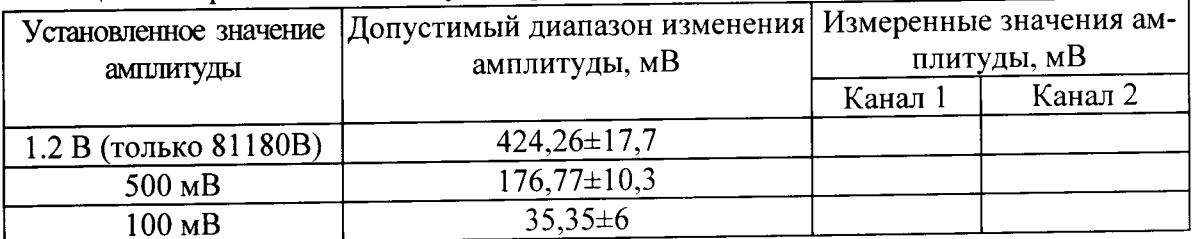

#### Таблина 10 - Погрешность амплитулы, выход усилителя

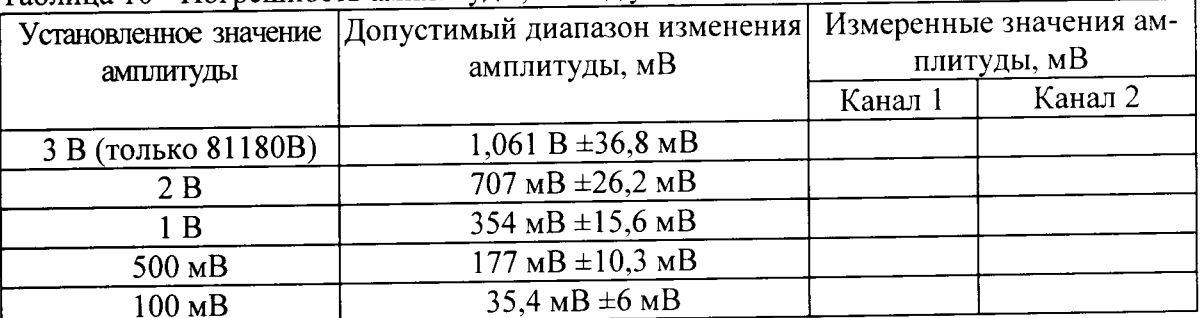

8.7.2.4 Провести измерения значений амплитуды.

8.7.2.5 Соединить генератор со входом ваттметра.

8.7.2.6 Установить на генераторе: выходы: On, Couple: AC, значения выходной мощности сигнала в соответствии с таблицей 11.

#### Таблина 11

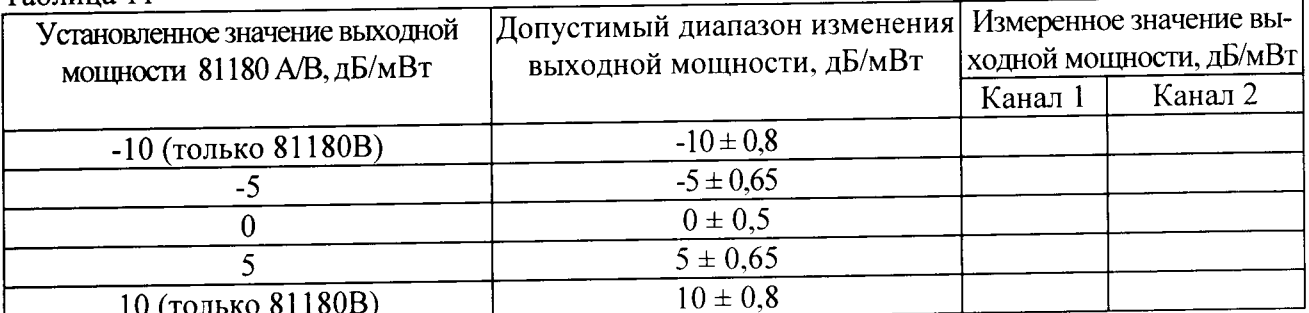

8.7.2.7 Провести измерения значений выходной мощности.

8.7.2.8 Установить на мультиметре: функция DCV, диапазон измерения в соответствии с таблицей 12.

8.7.2.9 Соединить выход генератора со входом мультиметра.

8.7.2.10 Установить на генераторе: частота 1 МГц, амплитуда 50 мВ, выходы ON; Couple: DAC; значение смещения напряжения в соответствии с таблицей 12.

| $1$ uville $-$<br>Номинальное значение на-<br>пряжения смещения | Допустимый диапазон на-<br>пряжения смещения | Измеренное значение на-<br>пряжения |         |
|-----------------------------------------------------------------|----------------------------------------------|-------------------------------------|---------|
|                                                                 |                                              | Канал 1                             | Канал 2 |
| $+1.5 B$                                                        | $1.5 B \pm 80 MB$                            |                                     |         |
| $+750$ MB                                                       | $750 \text{ MB} \pm 42.5 \text{ MB}$         |                                     |         |
| 0B                                                              | $0 B \pm 5 MB$                               |                                     |         |
| $-750$ MB                                                       | $-750$ $MB \pm 42.5$ $MB$                    |                                     |         |
| $-1.5 B$                                                        | $-1,5 B \pm 80 MB$                           |                                     |         |

Таблица 12 - Напряжение смещения. Прямой выход ЦАП.

8.7.2.11 Провести измерения значений напряжения смещения.

8.7.2.12 Повторить измерения по п.п.8.7.2.8 - 8.7.2.10 для выходов DC.

При измерениях к неиспользуемому выходу должна быть подключена нагрузка 50 Ом. 8.7.3 Результаты проверки считать удовлетворительными, если они соответствуют значениям, указанным в таблицах 7 - 12.

8.8 Определение диапазонов модуляции

8.8.1 Определение диапазонов модуляции проводить методом измерения максимального и минимального значений коэффициента амплитудной модуляции (режим АМ), максимального и минимального значений девиации частоты в режиме ЧМ и фазовой модуляции в режиме ФМ.

8.8.2 Измерения выполнить с помощью измерителя модуляции СКЗ-45, подключенного непосредственно к выходу генератора, на несущей частоте 50 МГц.

8.8.3 Модулирующую частоту выбрать равной 1 кГц. В режиме АМ в генераторе установить значение коэффициента амплитудной модуляции 120,0 % и измерить с помощью СК3-45, подстроить установленное значение таким образом, чтобы показания измерителя модуляции были равными 120 %. С помощью органов управления генератора плавно уменьшить установленное значение коэффициента амплитудной модуляции до 0 %. При этом показания измерителя модуляции должны монотонно уменьшаться до значения собственных шумов (0,2  $\%$ ).

8.8.4 В режиме ЧМ при модулирующей частоте 1 кГц установить значение девиации 500 кГц (240 кГц для 81150А) и измерить с помощью измерителя модуляции, подстроить установленное значение таким образом, чтобы показания измерителя модуляции были равными 500 кГц.

Уменьшить установленное значение девиации частоты до 0 Гц. При этом показания измерителя модуляции должны монотонно уменьшаться до значения собственных шумов (12  $\Gamma$ ц).

8.8.5 В режиме ФМ при модулирующей частоте 1 кГц установить значение фазы 360 $^{0}$ и измерить с помощью измерителя модуляции, подстроить установленное значение таким образом, чтобы показания измерителя модуляции были равными 360°.

8.8.6 Уменьшить установленное значение фазы до  $0^0$ . При этом показания измерителя модуляции должны монотонно уменьшаться до значения  $0^0$ .

8.8.7 Результаты проверки считать удовлетворительными, если удается установить максимальные значения коэффициента амплитудной модуляции и девиации частоты и если с помощью органов управления генератора эти значения монотонно уменьшаются до указанных уровней собственных шумов измерителя модуляции.

8.9 Определение гармонических искажений

8.9.1 Определение гармонических искажений проводить методом прямого измерения второй и третей гармоник выходного сигнала генератора с помощью анализатора спектра на частотах и амплитудах синусоидального выходного сигнала генератора, указанных в таблицах 13 и 14.

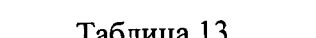

 $\frac{\partial}{\partial x}$ 

 $\bullet$ 

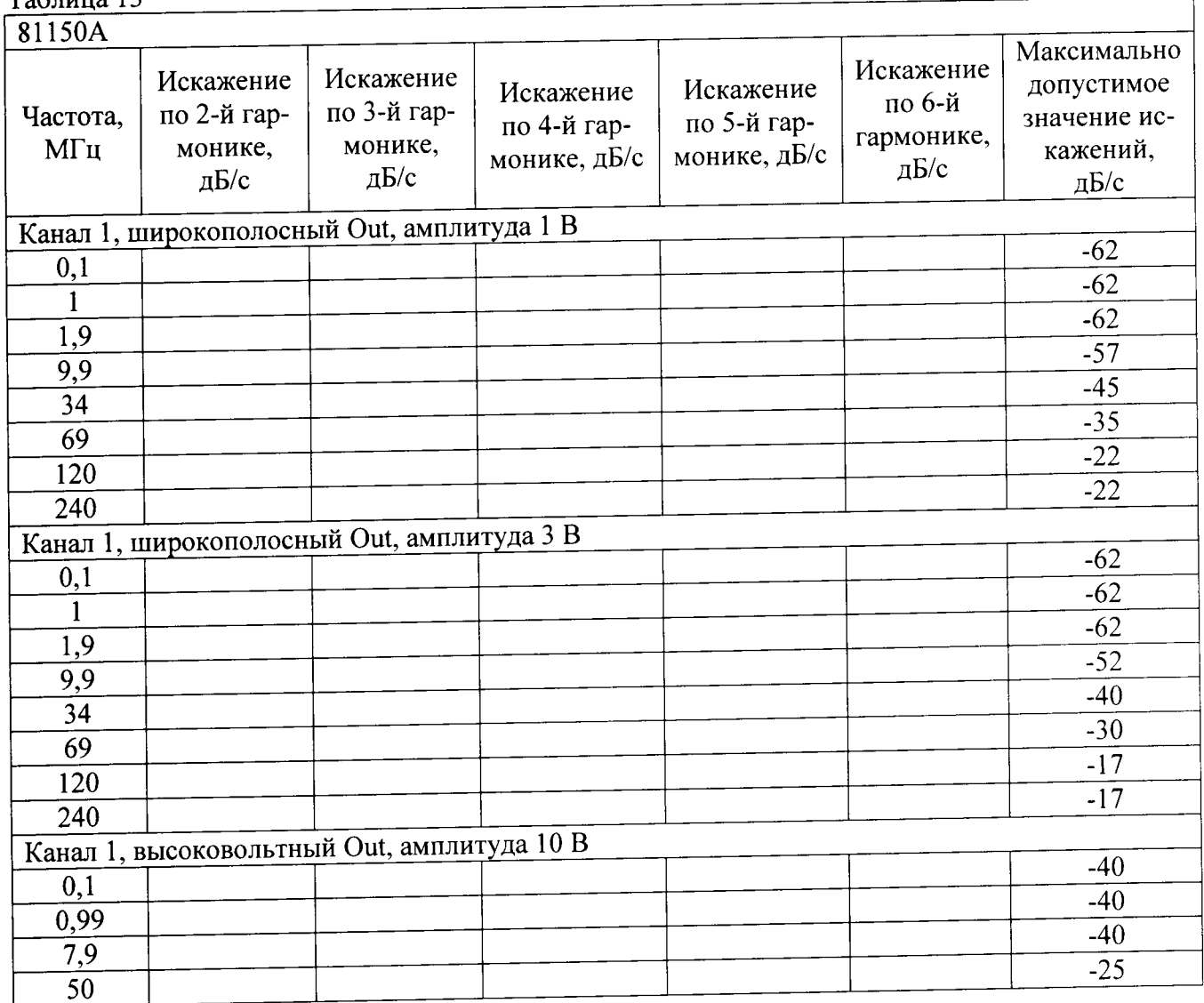

# Таблица 14

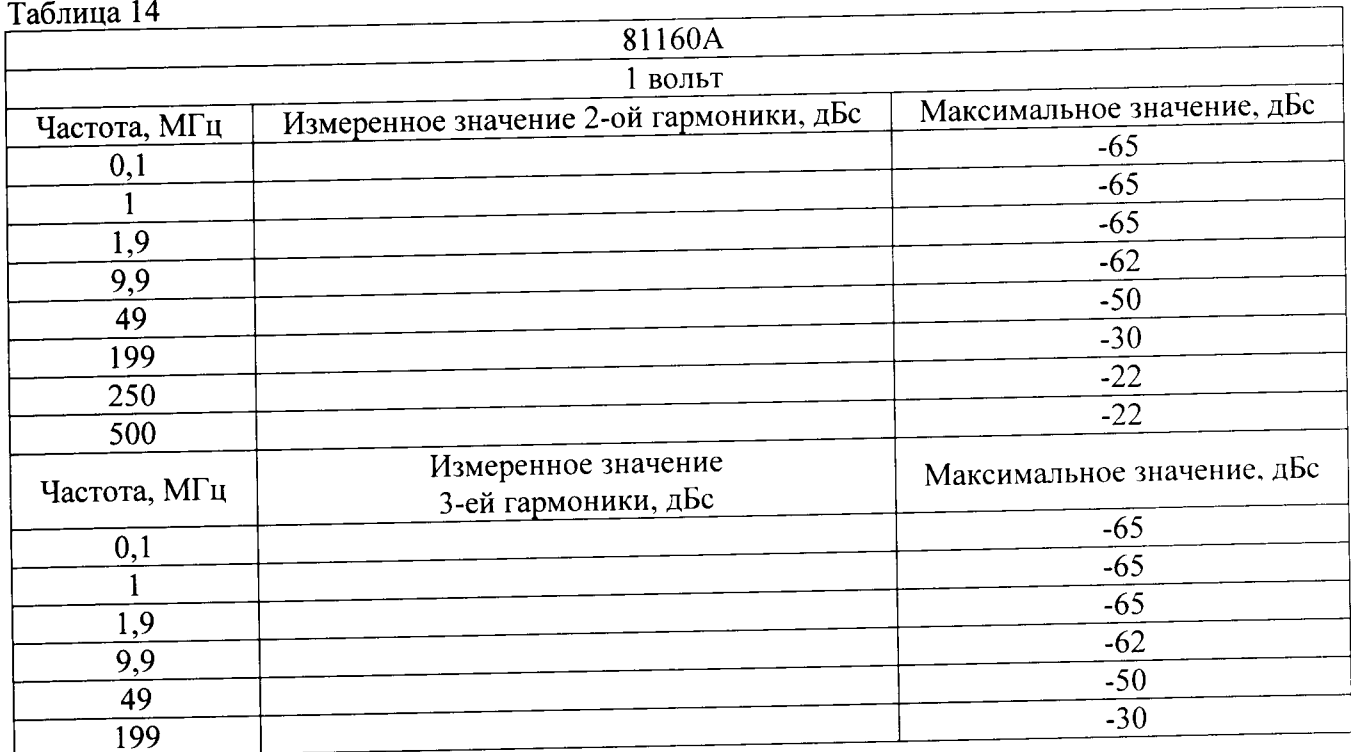

the control of the control of the

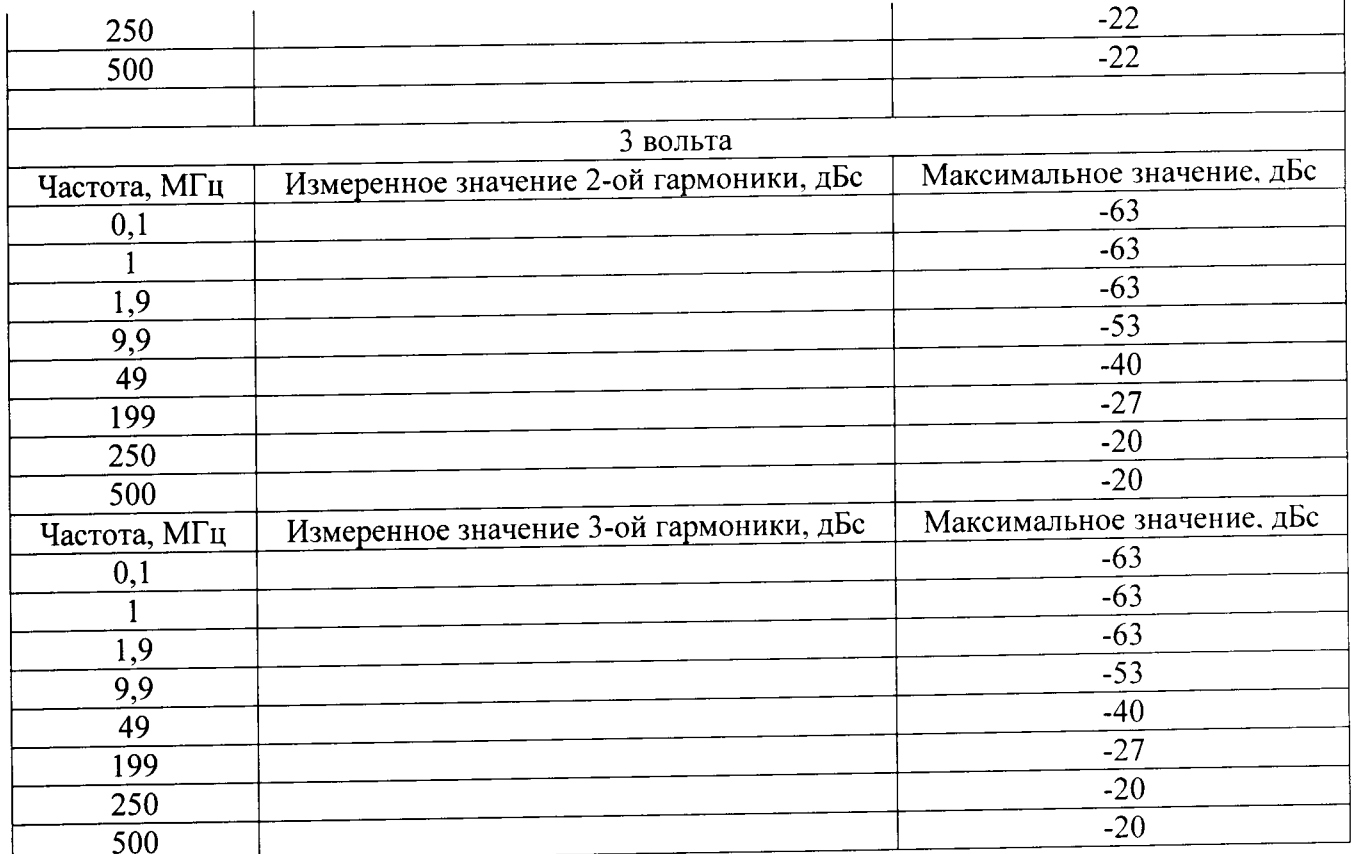

8.9.2 Результаты проверки считать удовлетворительными, если они соответствуют значениям, указанным в таблицах 13 и 14 для всех каналов генератора.

8.10 Определение неравномерности АЧХ

8.10.1 Неравномерность АЧХ определять методом прямых измерений с помощью ваттметра, устанавливая частоту выходного сигнала генератора в соответствии с таблицей 15.  $Ta6$ пина 15

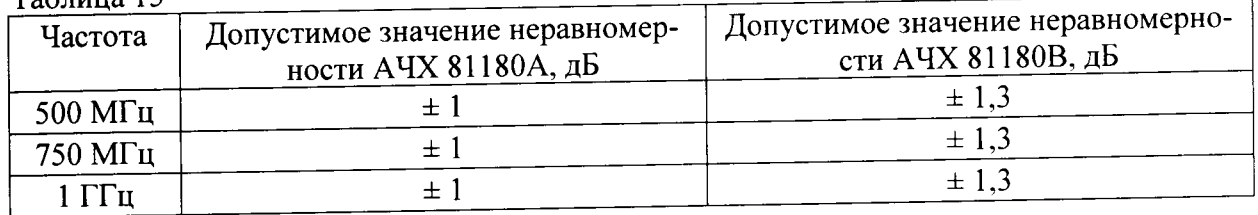

8.10.2 Установить следующие параметры генератора:

уровень выходного сигнала 5 дБ/мВт; Output: On Function: Arbitrary Sample Clock: 4.2 GSa/s Waveform: Sine Frequency: 500 MHz (26,880 points, 3,200 cycles) 750 MHz (17,920 points, 3,200 cycles) 1 GHz (13,440 points, 3,200 cycles)

8.10.3 Результаты поверки считать удовлетворительными, если они соответствуют значениям, указанным в таблице 15 для всех каналов генератора.

### 9 Оформление результатов поверки

9.1 При положительных результатах поверки на анализатор выдается свидетельство установленной формы.

9.2 На оборотной стороне свидетельства о поверке записываются результаты поверки.

9.3 В случае отрицательных результатов поверки поверяемый анализатор к дальнейшему применению не допускается. На него выдается извещение о непригодности к дальнейшей эксплуатации с указанием причин забракования.

Зам. начальника НИО-1

 $\bar{z}$ 

Jummy О.В. Каминский